# **Redmine - Defect #4043 username/password fields get autocompleted**

2009-10-17 03:55 - Stefan Stefansson

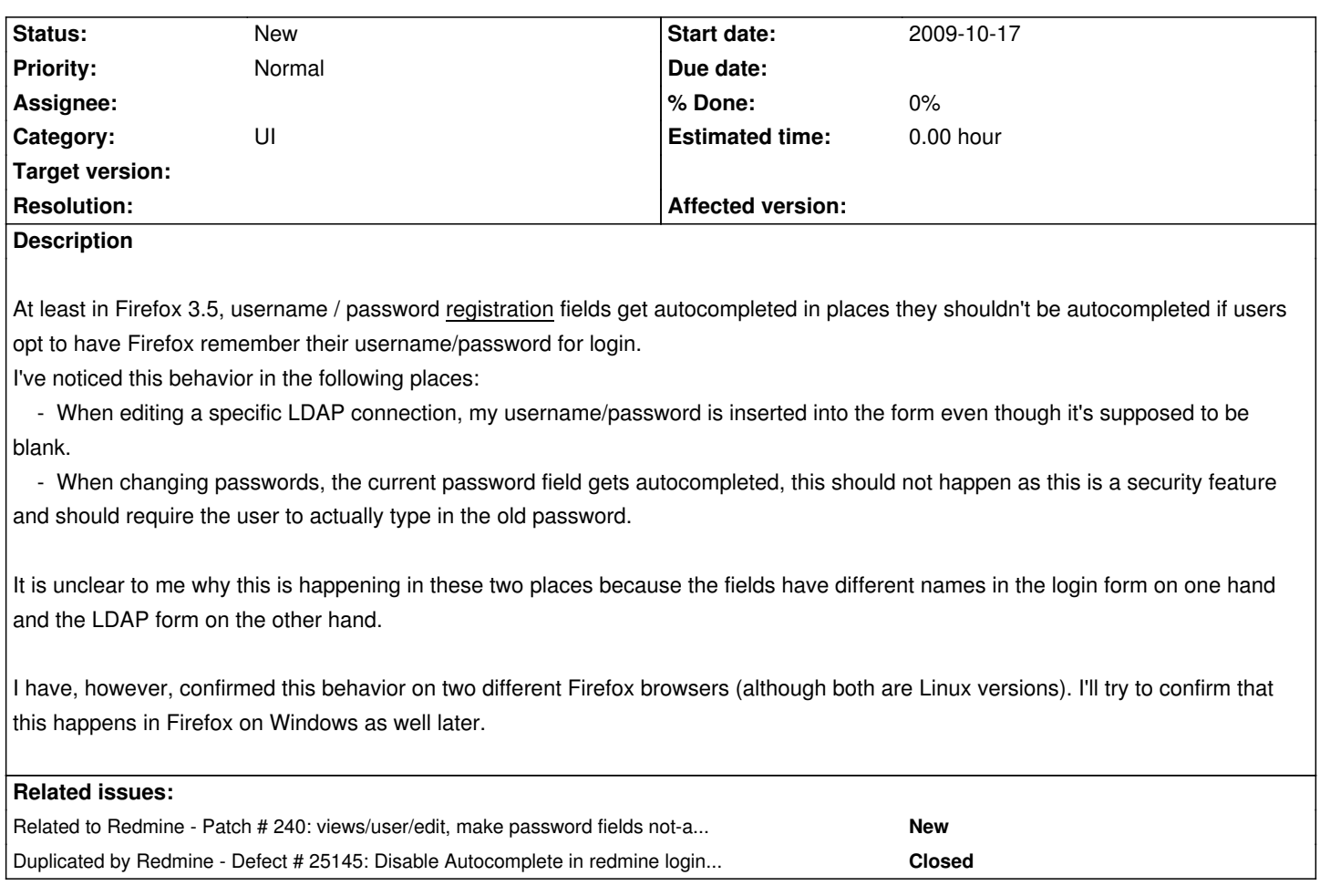

### **History**

#### **#1 - 2009-10-17 04:01 - Stefan Stefansson**

Another place this happens is in a projects Setting -> Repository form. There, my usernam/password get automatically filled in even though they're supposed to be empty.

#### **#2 - 2009-10-24 01:58 - Ewan Makepeace**

I had similar problems on one of my own sites and even changing the field names did not solve it - it seems that some browsers see the PASSWORD field type and enter your password for you no matter what you call the field...

## **#3 - 2013-02-05 10:54 - Daniel Felix**

*- File autocomplete.diff added*

## Hi,

I attached a patch for fixing the login autocomplete.

@Stefan: I couldn't found your point. Can you give me some screenshot for this?

#### **#4 - 2013-02-05 11:18 - Etienne Massip**

Daniel Felix wrote:

*I attached a patch for fixing the login autocomplete.*

This should not be set for login but for registration (source:/trunk/app/views/account/register.html.erb@9440).

#### **#5 - 2013-02-05 12:01 - Stefan Stefansson**

- *File redmine\_autocomplete1.png added*
- *File redmine\_autocomplete2.png added*

Attached are two screenshots that I could get (sorry about all the blurring).

The screenshots are from:

1) (in each project) -> Settings -> Repository

*Here it autofills the username/password for the repository URL with my login information for Redmine. More often than not there is no username/password needed for this and since this gets autofilled it's particularly bad since that means that when doing any changes you'll need to remember to remove the autofilled information.*

#### 2) Administration -> LDAP Authentication -> (pick any available configuration)

*Again this autofills with my username/password to the Redmine setup while this field is intended for an LDAP user.*

Both of the above fields are registration fields and the general rule should be to set autocomplete to off for any registration fields.

So I will assume that Etienne Massip's suggestion is correct and you should put it in the register.html.erb template. Furthermore it should be put in the templates for the two screenshots I provided (LDAP authentication and Repository settings) and lastly as I pointed out in the original report when the user changes password (I can't provide a screenshot of that or the registration since we have that turned off in our setup, users are created in the LDAP directory).

I hope this is clear enough but I should note that the Redmine version we're running on is getting quite old so there is a chance that paths or locations have changed.

#### **#6 - 2013-02-05 21:31 - Daniel Felix**

*- File autocomplete\_v2.diff added*

Sorry, I haven't read "registration", just login. :-)

I attached a newer version. I searched for it but I couldn't find any svn password. Well this could be, as we aren't using SVN anymore. But maybe Jean-Philippe or Toshi know where to find them.

#### **#7 - 2015-12-13 13:39 - Go MAEDA**

https://msdn.microsoft.com/library/ms533486.aspx

*As of Internet Explorer 11, the autocomplete property is no longer supported for input type=password fields.*

### **Firefox 30+:**

https://www.fxsitecompat.com/en-US/docs/2014/form-autocomplete-off-no-longer-prevents-passwords-from-being-saved/

*<form autocomplete="off"> no longer prevents passwords from being saved*

## **Chrome 34+:**

http://googlechromereleases.blogspot.ro/2014/04/stable-channel-update.html

*Chrome will now offer to remember and fill password fields in the presence of autocomplete=off.*

#### **#8 - 2017-02-22 01:52 - Go MAEDA**

*- Duplicated by Defect #25145: Disable Autocomplete in redmine login page added*

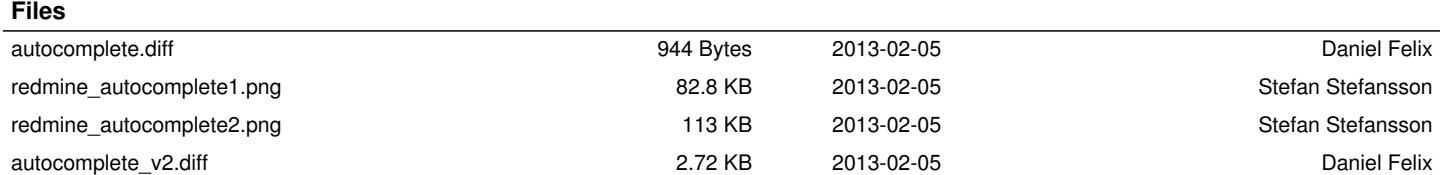